## AVS-Lerndock **Matrosen**

## Anleitung

Nachdem Du die Einverständniserklärung zusammen mit Deinen Eltern ausgefüllt und bei Frau Carstens abgegeben hast, kann es losgehen:

Auf der Website <https://www.avs-itzehoe.de/nachhilfe-buchen/> findest Du alles, was Du für deine persönliche Nachhilfe benötigst. Hier kannst Ort, Zeit, Fach und Kapitän auswählen. Wenn alles ausgefüllt wurde, ist der Termin verbindlich gebucht und der Kapitän automatisch informiert.

Schritt 1. Als erstes geht es um das Fach und deinen Kapitän. Dazu füllst du die Zeile aus, auf die der rote Pfeil zeigt (Ort der Nachhilfe, bei dir oder beim Kapitän oder in der Schule. Aus welcher Fachgruppe benötigst du Unterstützung, welches Fach und welchen Kapitän wünschst du dir.)

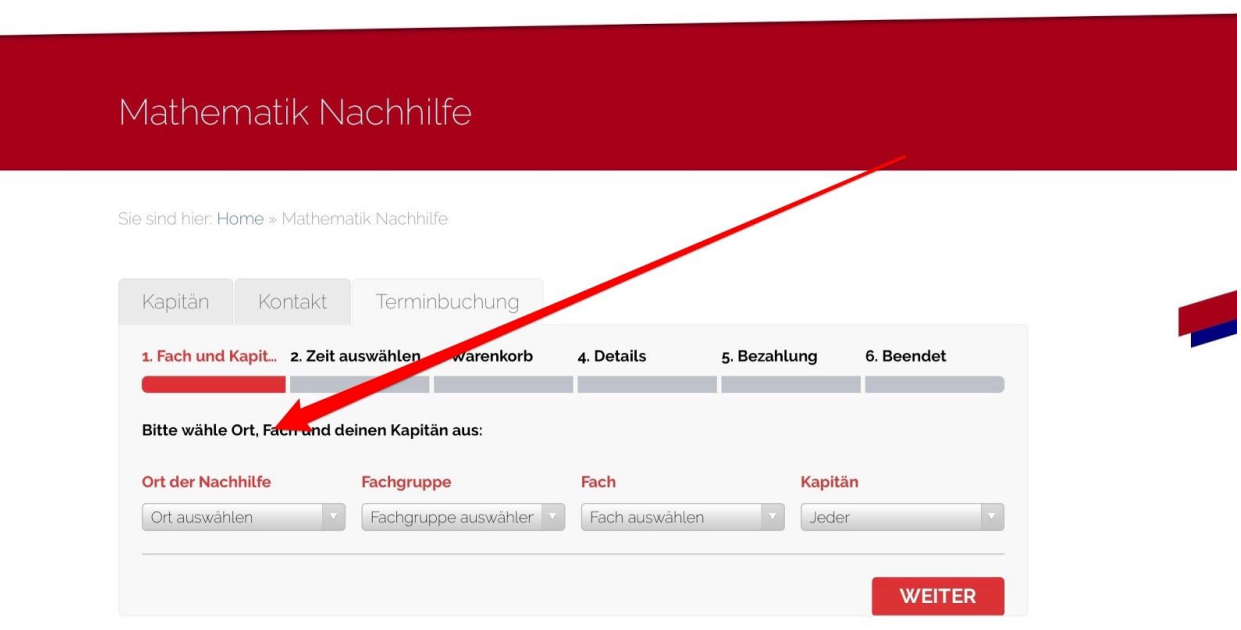

Schritt 2: Hier kannst du deine Zeit auswählen. Einfach das entsprechende Datum und die gewünschte Zeit anklicken

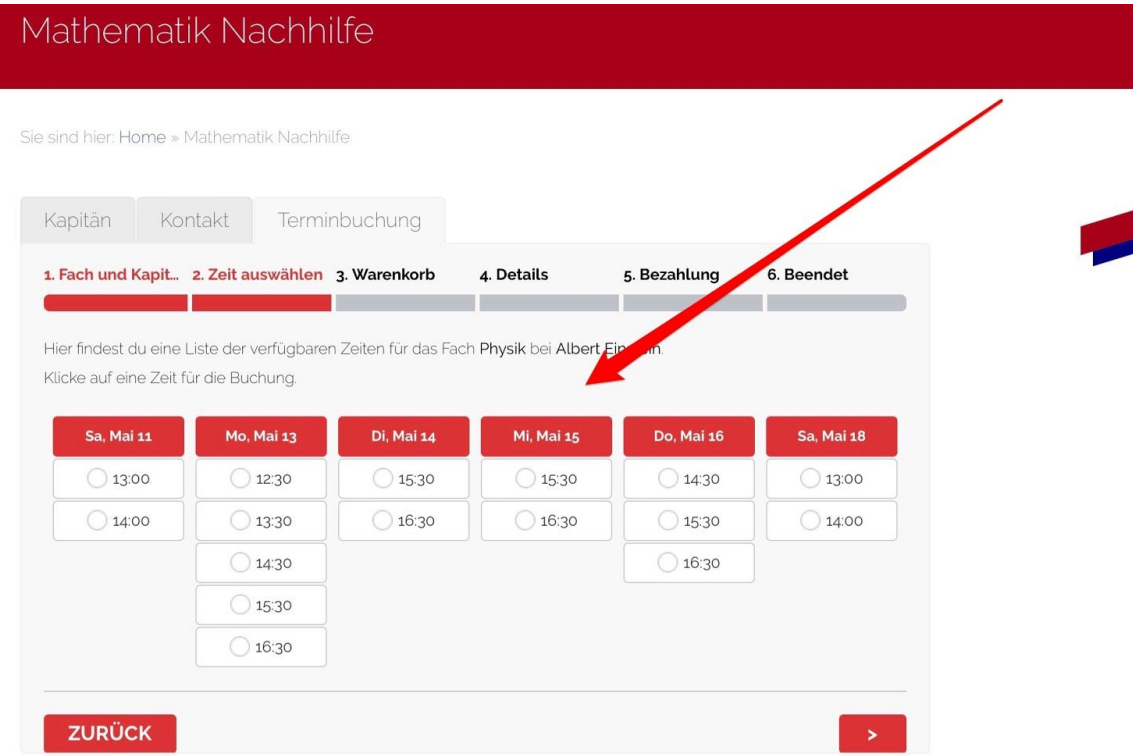

Du kannst auch mehrere Termine buchen (roter Pfeil) oder deine Auswahl korrigieren (blauer Pfeil):

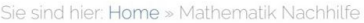

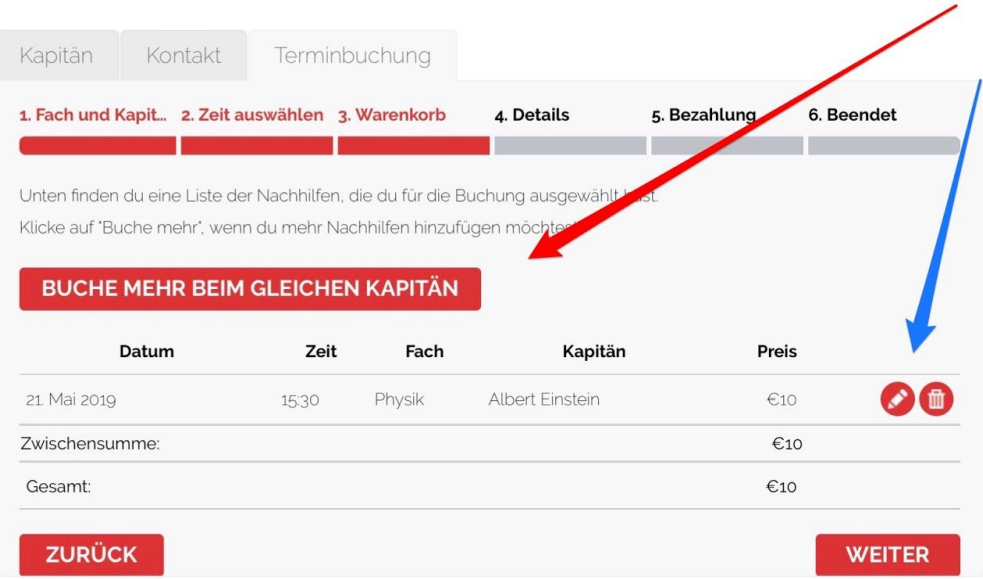

Schritt 3: Nun musst du deine Daten in das Formular eintragen:

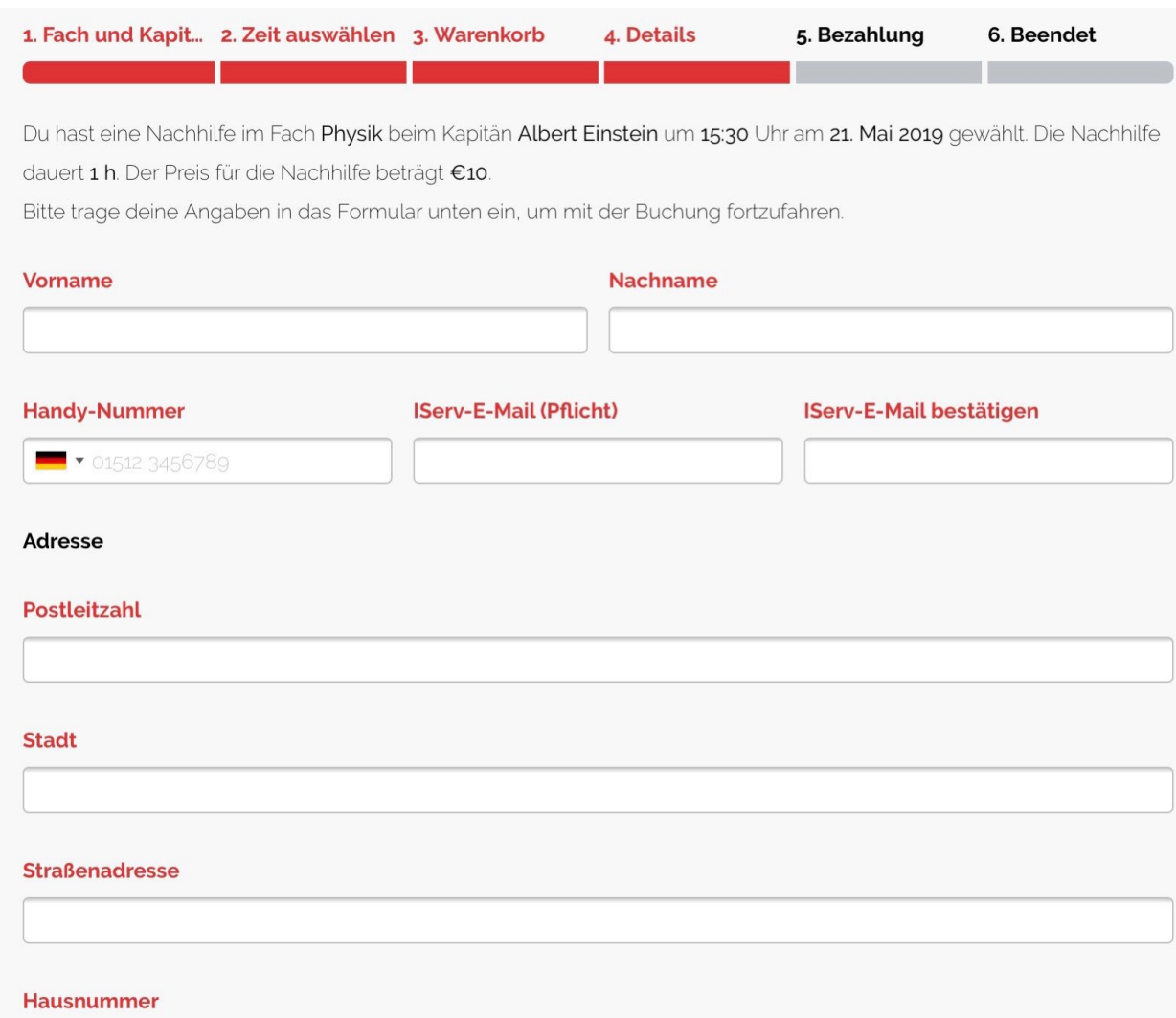

Auch deine Klassenstufe darf nicht fehlen:

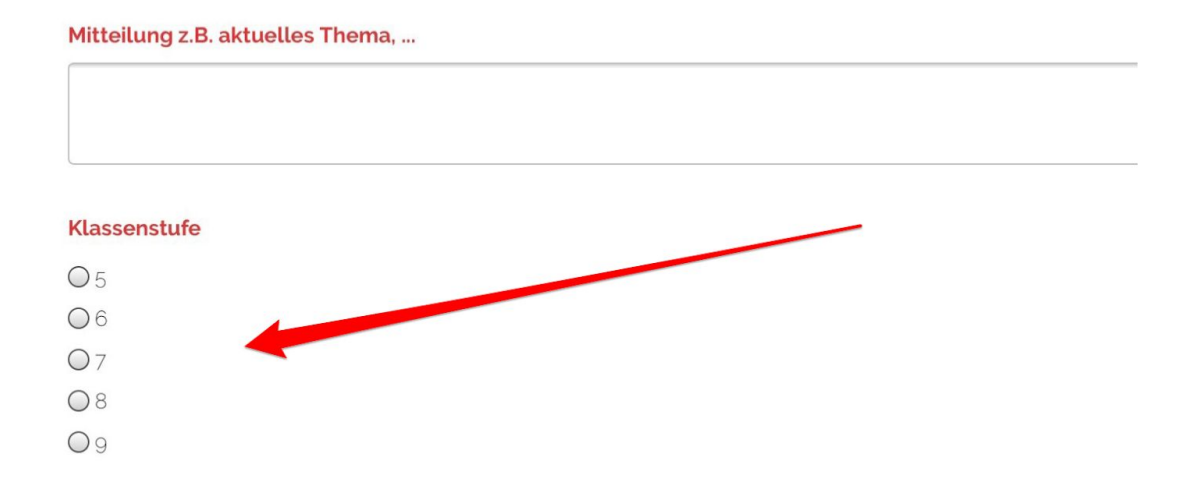

Nun hast du noch die Möglichkeit Materialien (PDF oder Grafikdateien) hochzuladen(roter Pfeil), bevor du den captcha (blauer Pfeil) bestätigst und zur kommenden Seite gelangst (grüner Pfeil)

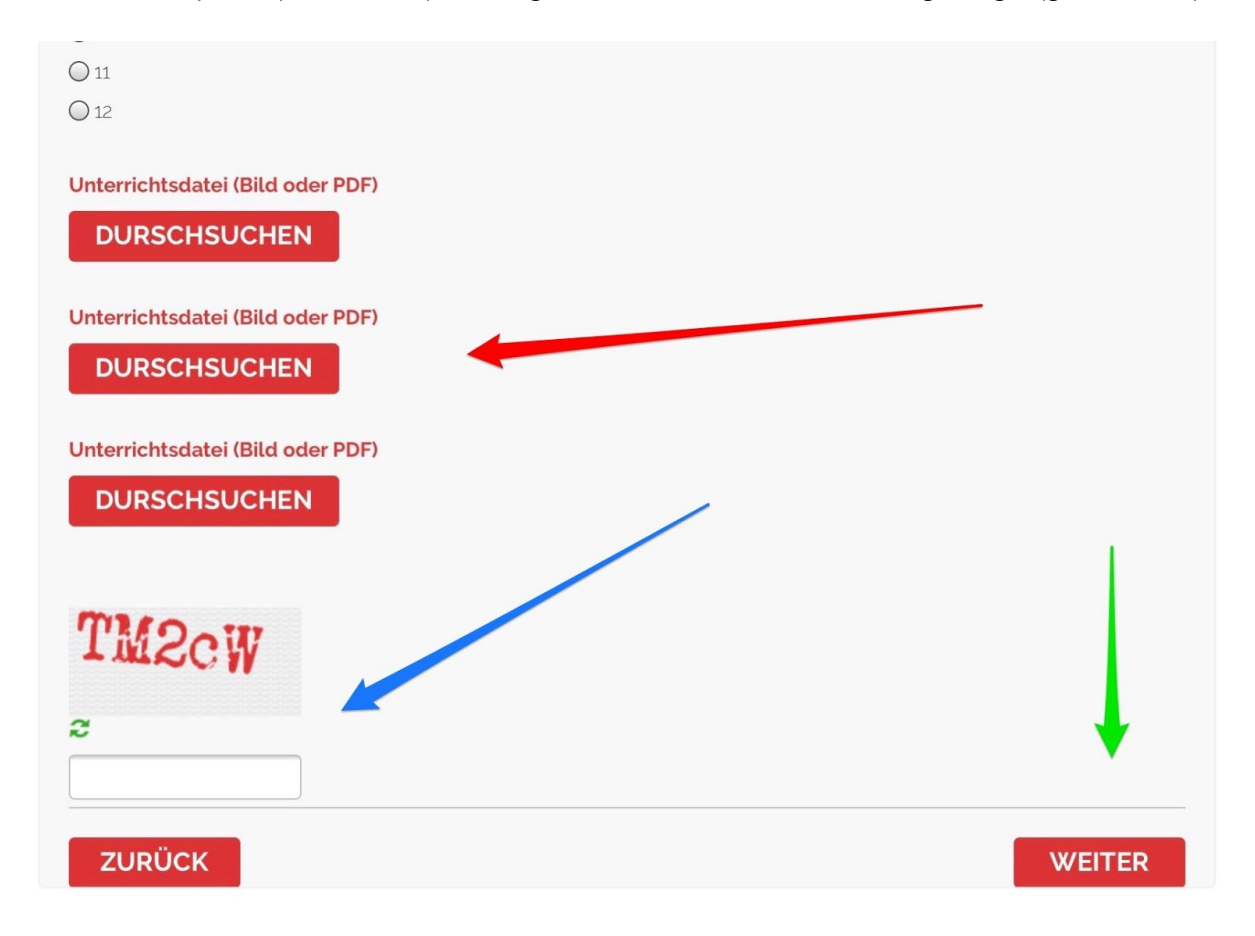

Schritt 6: hier wird nochmal die Bezahlung angezeigt und dann einfach auf "weiter" klicken.

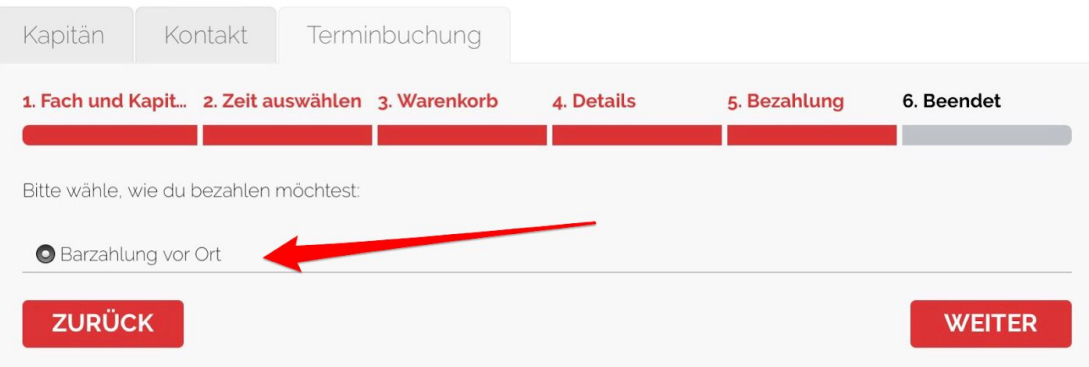

Schritt 7: Geschafft!!! Du bekommst eine Bestätigungsmail, in der auch nochmal alles festgehalten ist.

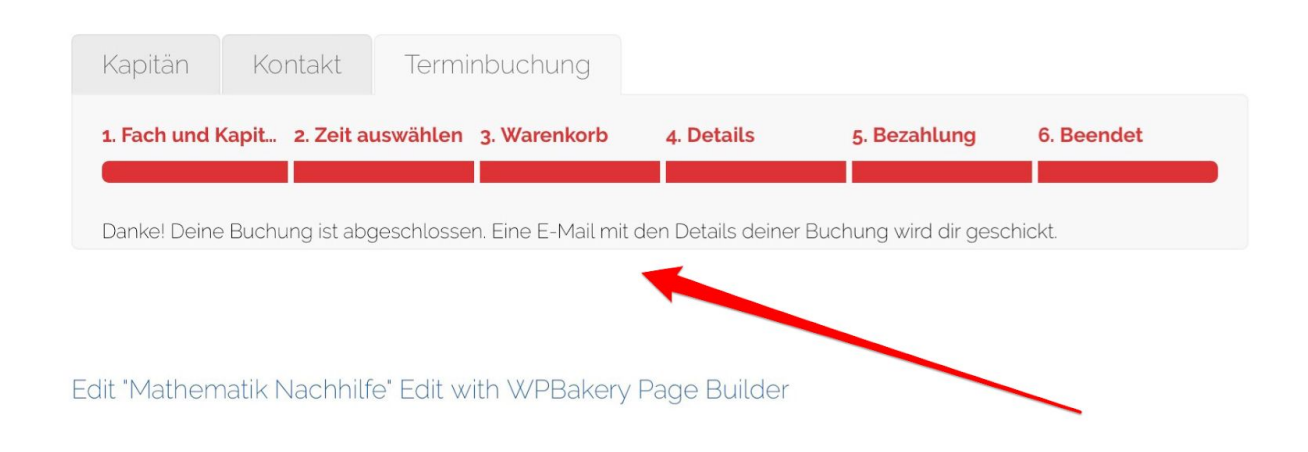

Solltest Du einen Termin mal nicht wahrnehmen können, musst Du Deinen Kapitän rechtzeitig (mindestens 24 Stunden vorher) darüber informieren. Andernfalls werden die 10 € Stundensatz in Rechnung gestellt.

Bei weiteren Fragen ist die Website <https://www.avs-itzehoe.de/nachhilfe-1/> Deine Anlaufstelle. Hier findest Du bei den FAQ's Antworten auf die wichtigsten Fragen.